# **ANALISIS DAN PERANCANGAN SISTEM INFORMASI PENJUALAN ONLINE PADA PO SUCCESFULL GARDEN**

**Sanchia Janita<sup>1</sup> , Lukman2 , Kartono<sup>3</sup>**

123Sistem Informasi, STMIK Widya Dharma, Pontianak e-mail: <sup>1</sup>sanchia.jia@gmail.com, <sup>2</sup>loekmanzhang@gmail.com, <sup>3</sup>kartono1102@gmail.com

## *Abstract*

*PO Succesfull Garden is an individual company engaged in selling bicycle's stuff such as bicycles, bicycle spareparts and bicycle accessories. PO Succesfull Garden is located on Makrampai Street number 04 inTebas District, Sambas Regency, West Borneo. With the rapid development of information technology and fierce business competition, make PO Succesfull Gardenutilizing information technology specifically internet in interacting with consumers without being separated by time and space. PO Succesfull Garden in order to serve consumers within a wider range and increase the number of sales transactions, e-commerce becomes the preferred service chosen by PO Succesfull Garden along with the development of information technology. In designing the research, the author uses descriptive research design. While the data collection method used were interviews, observation and literature study. Systems analysis techniques used by the author is UML (Unified Modeling Language). Application design techniques used by the authors are text editor sublime text 3 and database design using MySQL 5.6. In conclusion, this proposed system can reach a wider market, so it is expected to increase the sale of PO Succesfull Garden.*

*Keywords:Analysis, Design, Information System, E-commerce* 

#### *Abstrak*

*PO Succesfull Garden merupakan sebuah perusahaan perorangan yang bergerak di bidang penjualan barang-barang sepeda sepertisepeda, suku cadang sepeda dan aksesoris sepeda. PO Succesfull Garden terletak pada Jalan Raya Makrampai nomor 04 di Kecamatan Tebas, Kabupaten Sambas, Kalimantan Barat. Dengan perkembangan teknologi informasi yang semakin pesat dan persaingan bisnis yang semakin sengit, membuat PO Succesfull Garden memanfaatkan teknologi informasi yaitu internet dalam berinteraksi dengan konsumen tanpa batasan waktu dan ruang. Agar PO Succesfull Garden dapat melayani konsumen dalam jangkauan yang lebih luas dan meningkatkan jumlah transaksi penjualan, penjualan online menjadi pilihan layanan yang dipilih oleh PO Succesfull Garden seiring dengan perkembangan teknologi informasi. Dalam merancang penelitian, penulis menggunakan desain penelitian deskriptif. Sedangkan metode pengumpulan data yang digunakan adalah metode wawancara, observasi dan studi kepustakaan. Teknik analisis sistem yang digunakan oleh penulis adalah UML (Unified Modeling Language). Teknik perancangan aplikasi yang digunakan oleh penulis adalah teks editor sublime text 3 dan perancangan database dengan menggunakan MySQL 5.6. Kesimpulan, sistem usulan ini dapat menjangkau pasar yang lebih luas, sehingga diharapkan dapat meningkatkan transaksi penjualan PO Succesfull Garden.* 

*Kata Kunci:Analisis, Perancangan, Sistem Informasi, Penjualan Online*

# **1. PENDAHULUAN**

Saat ini, teknologi informasi telah mengalami perkembangan yang pesat. Perkembangan teknologi informasi telah mempengaruhi kehidupan manusia sehari-hari dan telah dimaanfaatkan dalam berbagai bidang. Salah satu bidang yang telah memanfaatkan teknologi informasi adalah bidang bisnis.

Persaingan bisnis yang semakin sengit saat ini telah mendorong pelaku bisnis untuk memanfaatkan teknologi informasi dalam membantu kegiatan bisnis. Pemanfaatan teknologi informasi berupa penggunaan internet dalam membantu pelaku bisnis berinteraksi dengan konsumen tanpa ada batasan waktu dan ruang. *Ecommerce* menjadi pilihan layanan yang dipilih oleh pelaku bisnis untuk melayani konsumen dengan baik.

*E-commerce (Electronic commerce)* adalah pembelian, penjualan dan pemasaran barang serta jasa melalui sistem elektronik. *E-commerce* merupakan media pendukung untuk membeli, menjual jasa dan barang serta mendapatkan informasi melalui sistem elektronik bagi pelaku bisnis dan konsumen. Konsumen dapat mengetahui informasi mengenai produk yang diinginkan.

Succesfull Garden adalah suatu perusahaan yang menjual suku cadang, aksesoris, dan sepeda. Berdasarkan hasil observasi, diketahui bahwa sistem informasi penjualan Succesfull Garden masih dilakukan secara konvensional, yaitu konsumen harus datang langsung untuk melakukan transaksi. Hal ini membuat konsumen yang berlokasi jauh dari Succesfull Garden, terutama konsumen yang berada di luar kota Sambas seperti Singkawang dan Mempawah akan mengalami kesulitan dalam bertransaksi. Selain itu, Succesfull Garden dianggap sulit mengalami peningkatan transaksi penjualan dan tidak dapat menjangkau pasar yang lebih luas.

Melihat permasalahan tersebut, penulis akan merancang suatu sistem informasi penjualan *online* yang diharapkan dapat meningkatkan transaksi penjualan Succesfull Garden dan melayani konsumen dalam jangkauan yang lebih luas melalui halaman *website*.

# **2. METODE PENELITIAN**

2.1. Rancangan Penelitian, Metode Pengumpulan Data, Teknik Analisis dan Perancangan Sistem, Teknik Perancangan Aplikasi

2.1.1. Rancangan Penelitian

 Dalam penyusunan skripsi ini, penulis menggunakan desain penelitian deskriptif, yaitu membuat deskripsi secara sistematis, faktual dan akurat mengenai fakta yang sedang terjadi pada objek penelitian.

2.1.2. Metode Pengumpulan Data

Metode pengumpulan data yang digunakan penulis adalah sebagai berikut:

2.1.2.1. Metode Wawancara

Metode ini dilakukan dengan mengajukan pertanyaan-pertanyaan kepada pemilik PO untuk mengumpulkan data yang diperlukan.

2.1.2.2. Metode Observasi

Metode ini dilakukan dengan melakukan pengamatan secara langsung terhadap sistem penjualan yang sedang diterapkan pada PO Succesfull Garden.

2.1.2.3. Metode Studi Kepustakaan

Metode ini dilakukan dengan cara mencari dan mengumpulkan data yang dapat mendukung penulis dalam menyelesaikan skripsi ini. Data dapat berupa teori-teori, konsep-konsep yang berasal dai literatur-literatur resmi.

2.1.3. Teknik Analisis dan Perancangan Sistem

Teknik analisis dan perancangan sistem yang digunakan oleh penulis dalam penelitian ini adalah *Unified Modeling Language* (UML). Diagram UML digunakan untuk menggambarkan secara jelas proses kerja sistem penjualan yang sedang diteliti dan menggambarkan proses kerja sistem penjualan *online* yang diusulkan penulis.

2.1.4.Teknik Perancangan Aplikasi

Teknik perancangan aplikasi yang digunakan dalam membangun sistem informasi penjualan *online* adalah menggunakan bahasa pemrograman *HyperText Markup Language* (HTML), *Hypertext Preprocessor* (PHP) dan *Javascript* serta perancangan *database* dengan menggunakan MySQL 5.6. Perancangan *user interface* menggunakan teks editor Sublime Text 3.

2.2.1. Analisis Sistem

Analisis sistem adalah teknik pemecahan masalah yang menguraikan bagian-bagian komponen dengan mempelajari seberapa bagus bagian-bagian komponen tersebut bekerja dan berinteraksi untuk mencapai tujuan mereka. Analisis sistem merupakan tahapan paling awal dari pengembangan sistem yang menjadi fondasi dalam menentukan keberhasilan sistem informasi yang dihasilkan nantinya [1]. Tujuan analisis sistem adalah mengembangkan sistem yang realatif mudah diubah manakala diperlukan [2]. 2.2.2. Perancangan Sistem

Desain sistem adalah sebuah teknik pemecahan masalah yang saling melengkapi (dengan analis sistem) yang mengangkat kembali bagian-bagian komponen menjadi sistem yang lengkap, harapannya sebuah sitem yang diperbaiki. Hal ini melibatkan penambahan, penghapusan, dan perubahan-perubahan bagian relatif pada sistem awal (aslinya) [1]. *The purpose of system design phase is to create a physical model that will satisfy all documented requirements for the system*. (Tujuan dari tahap perancangan sistem adalah untuk membuat model fisik yang akan memenuhi semua persyaratan terdokumentasi untuk sistem) [3]. 2.2.3. Sistem Informasi

Sistem informasi merupakan suatu kumpulan dari komponen-komponen dalam organisasi yang berhubungan dengan proses penciptaan aliran informasi [1]. Sistem informasi (*information system*) adalah serangkaian prosedur formal di mana data dikumpulkan, diproses menjadi informasi, dan didistribusikan ke para pengguna [4].

#### 2.2.4. Penjualan Online

*E-commerce* merupakan singkatan dari *elektronic commerce* yang berarti sebuah transaksi bisnis yang dilakukan lewat jaringan elektronik seperti internet [5]. *Electronic Commerce* adalah pembelian,penjualan dan pemasaran barang serta jasa melalui sistem elektronik [6].

# **3. HASIL DAN PEMBAHASAN**

#### 3.1. Hasil Analisis

Dengan melihat permasalahan yang ada, penulis merancang sistem informasi penjualan *online*yang dapat diakses melalui internet. Sistem informasi penjualan *online* ini diharapkan dapat meningkatkan jumlah transaksi penjualan dan melayani konsumen dalam jangkauan wilayah yang lebih luas tanpa batasan waktu dan ruang.

3.2. UML Sistem Usulan 3.2.1. Use Case Diagram

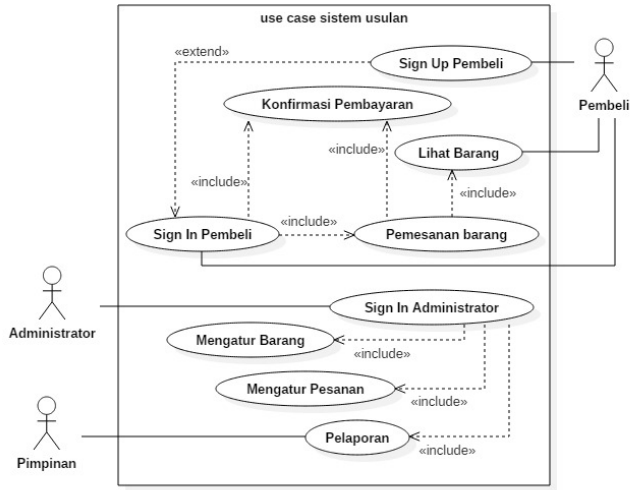

Gambar 1. Use Case DiagramSistem Usulan

*Use case diagram*pada gambar di atas melibatkan tiga aktor, yaitu administrator, pembeli dan pimpinan.Proses *sign up* pembeli atau daftar dilakukan saat pembeli belum memiliki akun. Pembeli baru dapat melakukan pemesanan barang dan konfirmasi pembayaran saat memiliki akun.Proses *sign in* pembeli atau masuk dilakukan saat pembeli sudah memiliki akun. Proses *sign in* dilakukan agar pembeli dapat melakukan pemesanan barang.Proses lihat barang dilakukan oleh pembeli untuk melihat barang yang dijual. Lihat barang dapat dilakukan pada halaman di *website* yang tersedia. Proses pemesanan barang dilakukan apabila pembeli ingin membeli barang yang diinginkan, kemudian barang yang dipilih akan otomatis masuk ke dalam keranjang belanja. Jika pembeli ingin melakukan pembelian, maka pembeli akan *checkout*, membayar dan selanjutnya melakukan konfirmasi pembayaran.Proses *sign in* administrator dilakukan oleh administrator agar dapat mengatur barang, mengatur pesanan serta membuat laporan.Proses mengatur barang dilakukan oleh administrator, seperti menambah barang yang dijual, mengubah barang yang dijual, menambah merk barang dan lainnya.Proses mengatur pesanan dilakukan oleh administrator, seperti membatalkan pesanan pembeli atau mengkonfirmasi pesanan yang dilakukan oleh pembeli.Proses pelaporan dilakukan oleh administrator dengan menyerahkan laporan kepada pimpinan. Laporan yang diserahkan dapat seperti laporan penjualan dan laporan persediaan.

3.2.2. Sequence Diagram Sign In Pembeli

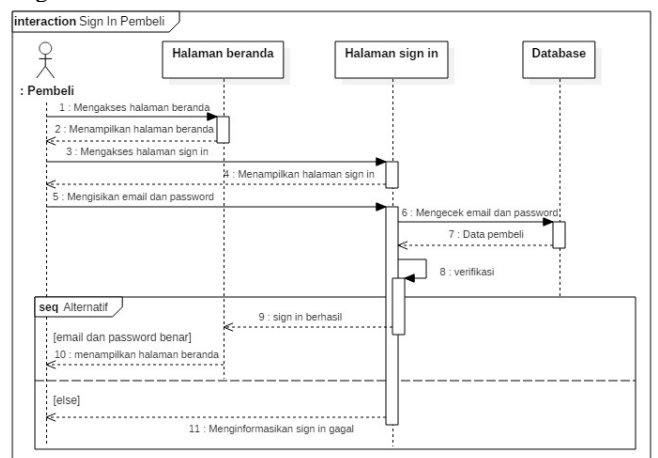

Gambar 2. Sequence Diagram Sign In Pembeli

Gambar di atas merupakan prosedur *sign in* pembeli atau masuk dengan menggunakan *sequence diagram. Sequence diagramsign up* pembeli dimulai dari pembeli mengakses halaman beranda *website*, kemudian mengakses halaman *sign in*. Di halaman *sign in*, pembeli mengisikan *email* dan *password* yang sudah didaftar di halaman *sign up* sebelumnya pada *form sign in*yang tersedia. Selanjutnya website akan mengecek *email* dan *password* yang diisikan benar atau salah pada *database*. Apabila *email* dan *password* yang diisi benar, maka *sign in* berhasil dan halaman beranda akan ditampilkan serta pembeli dapat melakukan transaksi. Jika *email* dan *password* yang diisi salah, maka *sign in* gagal dan pembeli harus mengisikan *email* dan *password* sampai benar agar dapat melakukan transaksi.

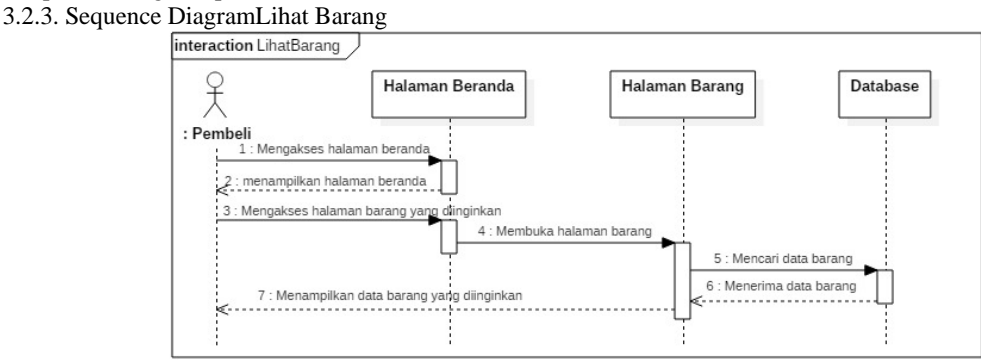

Gambar 3. Sequence Diagram Lihat Barang

Gambar diatas adalah prosedur lihat barang oleh pembeli dengan menggunakan *sequence diagram. Sequence diagram* lihat barang dimulai dari pembeli yang mengakses halaman beranda. Di halaman beranda pembeli, pembeli dapat melihat barang-barang yang ada, atau dapat juga memilih halaman barang yang tersedia, seperti halaman aksesoris, halaman suku cadang, halaman sepeda BMX dan lain-lain yang terdapat di menu bagian atas *website*. Misalnya pembeli ingin melihat barang (suku cadang), maka pembeli dapat membuka halaman suku cadang dan halaman suku cadang akan ditampilkan.

3.2.4. Sequence Diagram Pemesanan Barang

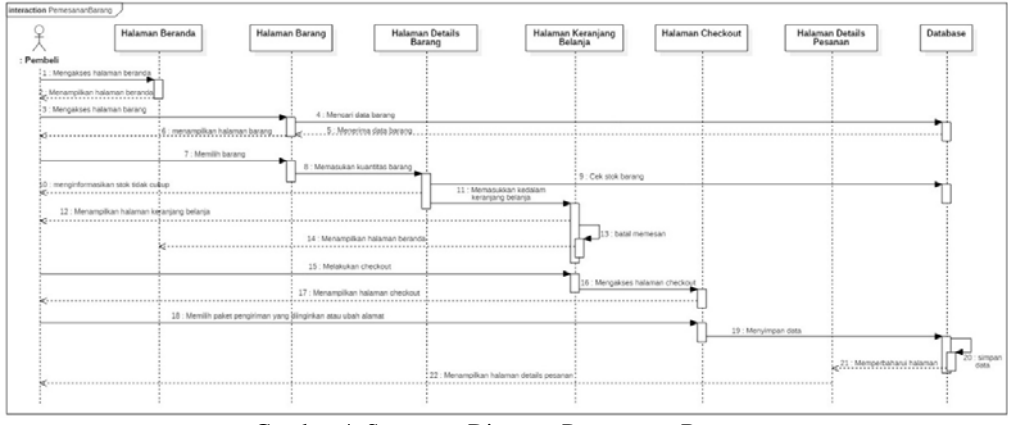

Gambar 4. Sequence Diagram Pemesanan Barang

Gambar di atas merupakan prosedur pemesanan barang oleh pembeli dengan menggunakan *sequence diagram*. Pemesanan barang berarti pembeli memasukkan barang-barang sementara yang akan dibeli ke dalam keranjang belanja. *Sequence diagram* pemesanan barang dimulai dari pembeli mengakses halaman beranda. Di halaman beranda pembeli mengakses halaman barang untuk melihat barang apa saja yang dijual. Jika pembeli ingin melakukan pembelian barang, maka pembeli memesan barang terlebih dahulu. Pembeli memesan barang dengan menekan tombol "details" pada barang yang diinginkan, selanjutnya pembeli memasukkan kuantitas barang yang ingin dibeli dan menekan tombol "masukkan ke keranjang" dan *website* akan mengecek stok atau persediaan barang.Jika stok masih ada maka barang akan dimasukkan ke keranjang belanja dan pembeli akan diarahkan ke halaman keranjang belanja. Jika stok tidak cukup, maka pembeli akan diinformasikan bahwa stok tidak cukup. Jika pembeli ingin mengubah kuantitas barang pesanan, maka *website* akan mengecek stok atau persediaan yang diinginkan.Ubah kuantitas dapat berupa pembeli menambah kuantitas barang atau mengurangi kuantitas barang tersebut.

Apabila pembeli ingin menambah kuantitas barang, maka *website* akan mengecek stok dan jika stok tidak cukup akan diinformasikan ke pembeli bahwa stok tidak mencukupi. Jika stok cukup, maka *website* akan memperbarui database dan memperbarui halaman keranjang belanja. Apabila pembeli ingin mengurangi kuantitas barang pesanan, maka *website* akan memperbarui halaman keranjang belanja. kuantitas barang pesanan

minimal satu di keranjang belanja. Apabila pembeli ingin menghapus barang pesanan didalam keranjang belanja, maka *website* akan memperbarui database dan halaman keranjang belanja akan diperbarui. Selanjutnya jika pembeli ingin membeli barang yang telah dimasukkan ke dalam keranjang tersebut, maka pembeli melakukan *checkout*pada halaman keranjang belanja dan memilih paket pengiriman yang diinginkan. Pembeli dapat juga mengubah alamat jika alamat penerima berbeda. Selanjutnya data akan disimpan di *database* dan halaman details pesanan akan diperbarui. Halaman details pesanan yang sudah diperbarui akan ditampilkan kepada pembeli. Pembeli dapat melihat dan mengetahui barang yang dibeli dan jumlah biaya yang harus dibayar lewat halaman details pesanan tersebut.

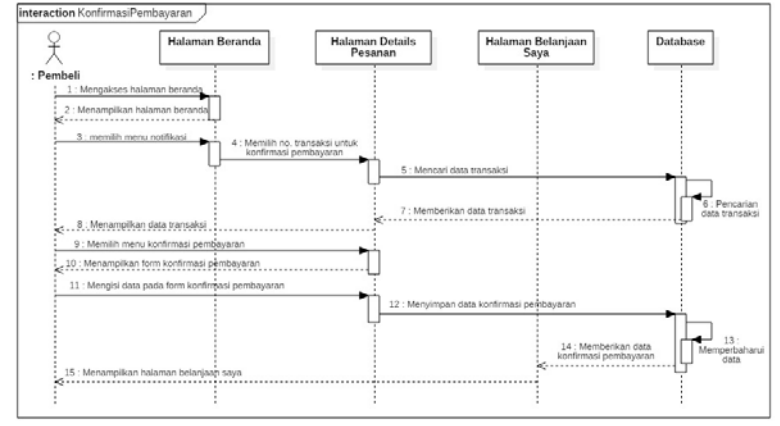

3.2.5. Sequence Diagram Konfirmasi Pembayaran

Gambar 5. Sequence Diagram Konfirmasi Pembayaran

Gambar di atas menggambarkan prosedur konfirmasi pembayaran dengan menggunakan *sequence diagram. Sequence diagram* konfirmasi pembayaran dimulai dari pembeli mengakses halaman beranda. Di halaman beranda pembeli memilih menu notifikasi dengan icon lonceng di sebelah atas kanan. Menu notifikasi berfungsi sebagai tanda atau peringatan jika ada pembelian yang belum dikonfirmasi pembayarannya. Selanjutnya pembeli dapat memilih nomor transaksi yang akan dilakukan konfirmasi pembayaran dan webiste akan mencari data transaksi tersebut di *database*. Kemudian halaman details pesanan akan tampil dengan menampilkan total pembayaran yang harus dibayar oleh pembeli. Selanjutnya untuk melakukan konfirmasi pembayaran pembeli memilih menu konfirmasi pembayaran yang terdapat pada halaman details pesanan dan *form* konfirmasi pembayaran akan ditampilkan.

Sebelum melakukan konfirmasi pembayaran, pembeli sudah harus membayar pembelian tersebut dengan mentransfer uang ke rekening bank yang sudah disediakan. Pembeli dapat memilih untuk mentransfer uang ke rekening bank yang diinginkan yang sudah disediakan oleh PO Succesfull Garden.Pembeli mengisi data pada *form* konfirmasi pembayaran seperti total pembayaran, nomor rekening bank, serta nama pemilik akun bank yang melakukan transfer, nama bank yang melakukan pengiriman, nama bank yang dituju dan lain-lain. Pembeli juga dapat meng-*upload* bukti transfer sebagai bukti atas pembayaran yang telah dilakukan. Setelah *form* konfirmasi pembayaran sudah terisi dengan benar, data pada *form* konfirmasi pembayaran akan tersimpan di *database*. Selanjutnya pembeli akan diarahkan ke halaman belanjaan saya agar dapat melihat status transaksi yang sudah dilakukan.

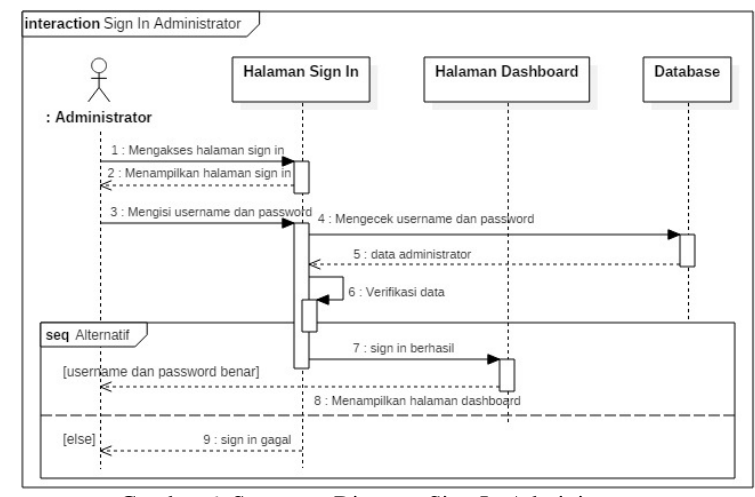

3.2.6. Sequence Diagram Sign In Administrator

Gambar 6. Sequence Diagram Sign In Administrator

Gambar di atas menggambarkan prosedur *sign in* administrator dengan menggunakan *sequence diagram. Sequence diagramsign in* administrator dimulai dari administrator mengakses halaman *sign in*. Di halaman *sign in*, administrator mengisi *username* dan *password*. Selanjutnya *website* akan mengecek *username* dan *password* yang diisi. Apabila *username* dan *password* yang diisi benar, maka *sign in* berhasil dan halaman *dashboard* akan ditampilkan. Jika *username* dan *password* yang diisi oleh administrator salah, maka *sign in* gagal dan akan diinformasikan kepada administrator.

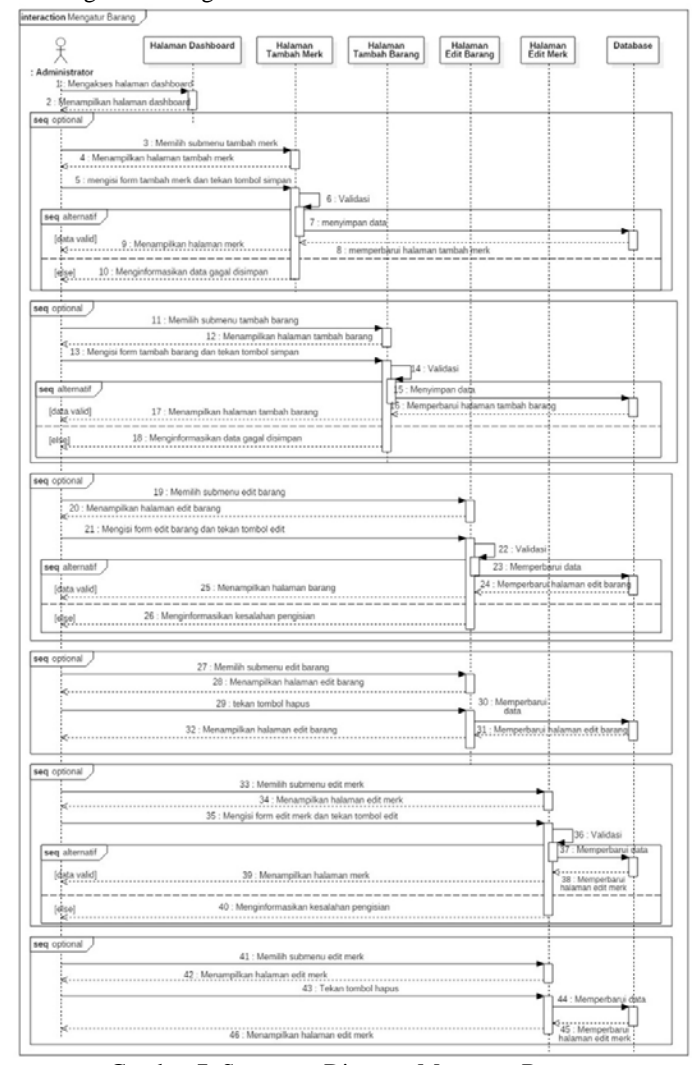

3.2.7. Sequence Diagram Mengatur Barang

Gambar 7. Sequence Diagram Mengatur Barang

Pada gambar di atas menggambarkan prosedur mengatur barang dengan menggunakan *sequence diagram. Sequence diagram* mengatur barang dimulai dari administrator yang mengakses halaman *dashboard*. Prosedur mengatur barang dapat berupa penambahan merk barang, penambahan barang, pengeditan barang, pengeditan merk barang, hapus barang dan hapus merk barang. Untuk menambah merk barang, administrator memilih submenu tambah merk dan halaman tambah merk akan ditampilkan. Di halaman tambah merk, administrator mengisi *form* tambah merk dan menekan tombol simpan untuk menyimpan data ke dalam *database*. Sebelum data disimpan dalam *database*, sistem akan melakukan validasi untuk mengecek data yang diisi sebelumnya benar atau salah. Jika data yang diisi terdapat kesalahan, maka sistem menginformasikan kesalahan kepada administrator. Jika data yang diisi sudah benar, maka data akan disimapan dalam *database*.

Untuk menambah barang, administrator memilih submenu tambah barang dan halaman tambah barang akan ditampilkan. Selanjutnya administrator mengisi *form* tambah barang dan menekan tombol simpan untuk menyimpan data ke dalam *database*. Sama seperti prosedur tambah merk, data divalidasi terlebih dulu sebelum disimpan dalam *database*. Jika ada kesalahan, sistem akan menginformasikan ada kesalahan dan data harus diisi sampai benar. Jika data yang diisi sudah benar, maka data akan tersimpan ke dalam *database*.Untuk mengedit barang, seperti menambahkan kuantitas barang, administrator memilih submenu edit barang dan halaman edit barang akan ditampilkan. Selanjutnya administrator mengubah barang yang diinginkan dengan benar agar dapat tersimpan dalam *database* dan menekan tombol edit untuk mengedit barang. Jika ada kesalahan dalam edit barang, maka sistem akan menginformasikan kesalahan pengisian. Setelah *form* edit barang diisi dengan benar, maka *database* akan diperbarui.

Untuk menghapus barang yang sudah tidak tersedia, administrator memilih submenu edit barang dan halaman edit barang akan ditampilkan. Selanjutnya menekan tombol hapus yang tersedia untuk menghapus barang yang ingin dihapus. Sistem akan memperbarui data barang di *database* dan memperbarui halaman edit barang. Halaman edit barang akan ditampilkan kembali.Untuk mengedit merk barang, yaitu megubah nama merk barang, administrator memilih submenu edit merk barang dan halaman edit merk barang akan ditampilkan. Selanjutnya administrator mengubah nama merk barang yang diinginkan dengan benar agar dapat tersimpan dalam *database* dan menekan tombol edit untuk mengedit merk barang. Jika ada kesalahan dalam edit merk barang, maka sistem akan menginformasikan kesalahan pengisian. Setelah *form* edit merk barang diisi dengan benar, maka *database* akan diperbarui.

Untuk menghapus merk barang yang sudah tidak tersedia, administrator memilih submenu edit merk barang dan halaman edit merk barang akan ditampilkan. Selanjutnya menekan tombol hapus yang tersedia untuk menghapus merk barang yang ingin dihapus. Sistem akan memperbarui data merk barang di *database* dan memperbarui halaman edit merk barang. Halaman edit merk barang akan ditampilkan kembali.

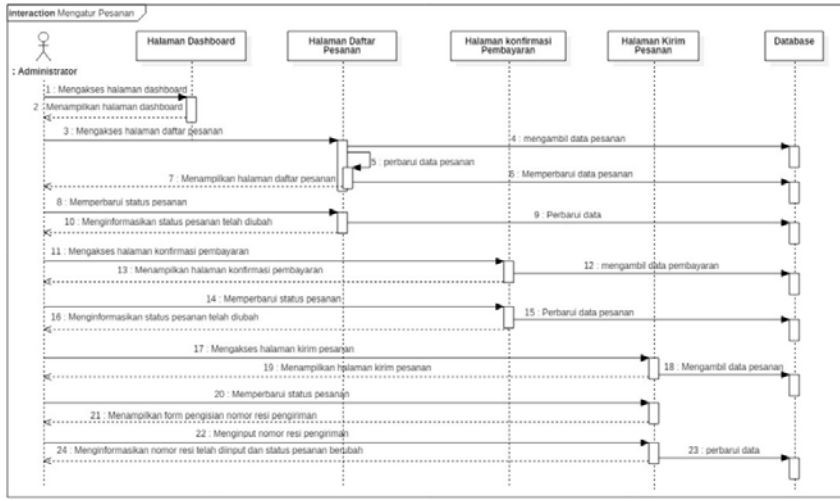

3.2.8. Sequence Diagram Mengatur Pesanan

Gambar 8. Sequence Diagram Mengatur Pesanan

Pada gambar di atas menggambarkan prosedur mengatur pesanan dengan menggunakan *sequence diagram. Sequence diagram* mengatur pesanan dimulai dari administrator yang mengakses halaman *dashboard*. Dalam prosedur mengatur pesanan terdapat halaman daftar pesanan, halaman konfirmasi pembayaran dan halaman kirim pesanan.Halaman daftar pesanan menampilkan data pesanan barang oleh pembeli dan status pesanan barang. Di halaman daftar pesanan, pesanan tersebut dapat dibatalkan oleh administrator atau pesanan tersebut akan batal secara otomatis jika pembeli belum melakukan pembayaran selama tiga hari. Untuk mengatur halaman daftar pesanan, pertama administrator mengakses halaman daftar pesanan. Selanjutnya sistem akan mengambil data pesanan dan memperbarui data pesanan.

Memperbarui data pesanan yang dimaksud disini adalah sistem melakukan pembatalan otomatis terhadap pesanan yang belum dibayar selama tiga hari. Kemudian halaman daftar pesanan akan ditampilkan dan administrator akan memperbarui status pesanan. Memperbarui status pesanan berarti administrator membatalkan pesanan dan status pesanan menjadi batal serta sistem akan memperbarui *database*, selanjutkan akan diinformasikan status pesanan yang berubah.Halaman konfirmasi pembayaran menampilkan data pesanan yang telah dikonfirmasi pembayaran oleh pembeli. Untuk mengatur halaman konfirmasi pembayaran, pertama administrator mengakses halaman konfirmasi pembayaran, kemudian sistem akan mengambil data pembayaran dan halaman konfirmasi pembayaran akan ditampilkan. Selanjutnya administrator akan memperbarui status pesanan yang berarti status pesanan menjadi dalam proses atau status pesanan menjadi batal berdasarkan pengecekan pembayaran pada e-banking. Administrator akan melakukan pembatalan pesanan jika terjadi hal-hal seperti dibawah ini:

- a. Pembeli melakukan pemesanan barang, tetapi tidak melakukan pembayaran dalam waktu tiga hari setelah barang dipesan.
- b. Barang yang dipesan oleh pembeli telah habis, tetapi pembeli sudah melakukan pembayaran, maka pesanan akan dibatalkan oleh administrator dan administrator akan menghubungi pembeli untuk mengembalikan uang sesuai dengan jumlah pembayaran yang telah ditransfer.
- c. Pembeli melakukan konfirmasi pembayaran, tetapi nyatanya pembeli tidak melakukan pembayaran atau transfer uang.

Jika ada pembayaran yang tidak sesuai dengan jumlah biaya pesanan barang yang harus dibayar, maka administrator menghubungi pembeli agar dapat mengkonfirmasi pembayaran.Halaman kirim pesanan menampilkan data pesanan yang telah dikonfirmasi pembayaran oleh administrator. Sebelum mengatur halaman kirim pesanan, barang pesanan pembeli sudah dikirim melalui pihak ketiga. Mengatur halaman kirim pesanan dimulai dari administrator mengakses halaman kirim pesanan dan sistem akan mengambil data pesanan. Selanjutnya halaman kirim pesanan akan ditampilkan. Lalu administrator akan memperbarui status pesanan dengan menginputkan nomor resi pengiriman pada *form* yang tersedia dan sistem akan memperbarui data pada *databas se* serta status p pesanan akan b berubah menja di dikirim.

3.3. Tampilan Sistem Informasi Penjualan Online Usulan

3.3.1. Tampilan Halaman Sign In Pembeli

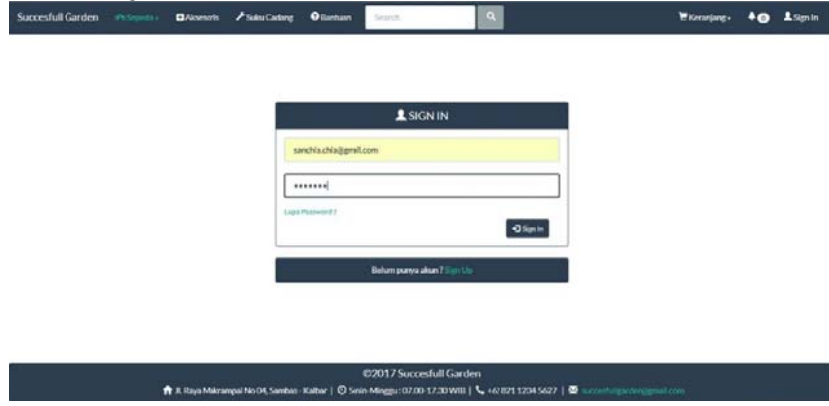

Gambar 9. Tampilan Halaman Sign In Pembeli

berbelanja. Untuk *sign in* atau masuk, pembeli mengisi alamat email dan password yang sudah didaftarkan sebelumnya dengan benar, selanjutnya tinggal menekan tombol *sign in*, maka pembeli akan masuk ke *website* tersebut. Apabila pembeli lupa *password* akunnya, maka pembeli dapat menekan lupa *password*. 3.3.2. Tampilan Halaman Utama (Beranda) Halaman *sign in* pembeli berfungsi untuk masuk ke *website* agar dapat melakukan transaksi atau

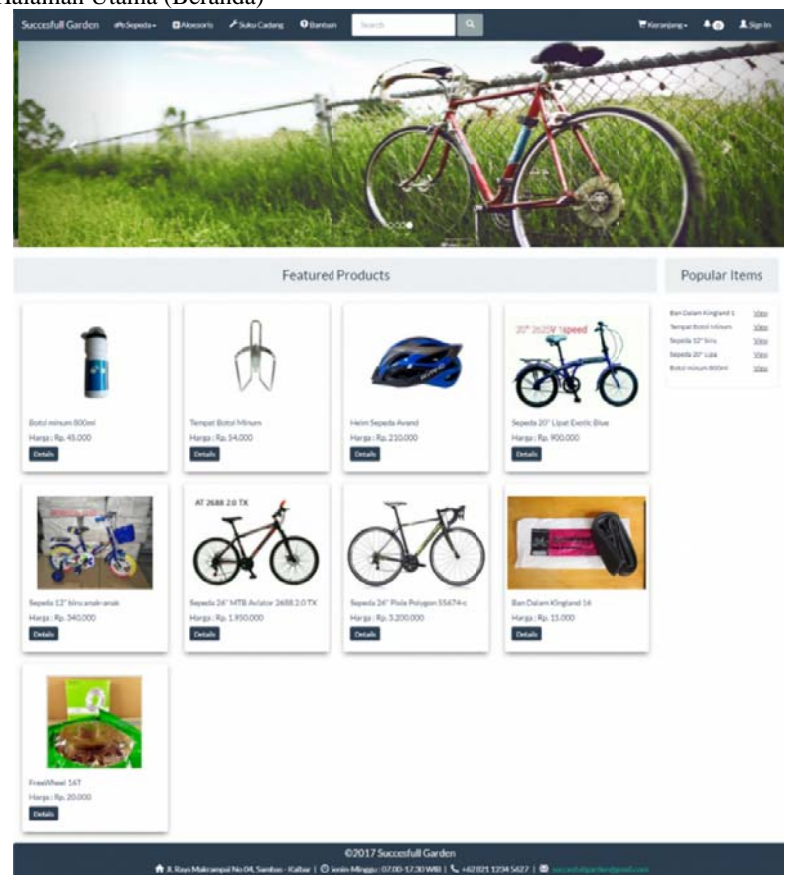

Gambar 10. Tampilan Halaman Utama (Beranda)

menampilkan gambar slide kepada pembeli. Dibawahnya terdapat featured product yang merupakan produk unggulan atau barang unggulan yang terdapat pada PO Succesfull Garden. Di sebelah kanan terdapat popular items atau barang terlaris di webiste PO Succesfull Garden. Di akhir halaman terdapat nama PO, alamat PO, jam operasional PO, serta nomor telepon dan PO yang dapat dihubungi. Pada halaman utama atau beranda terdapat menu-menu di atasnya, terdapat juga carousel yang

3.3.3. T Tampilan Hala aman Keranjan g Belanja

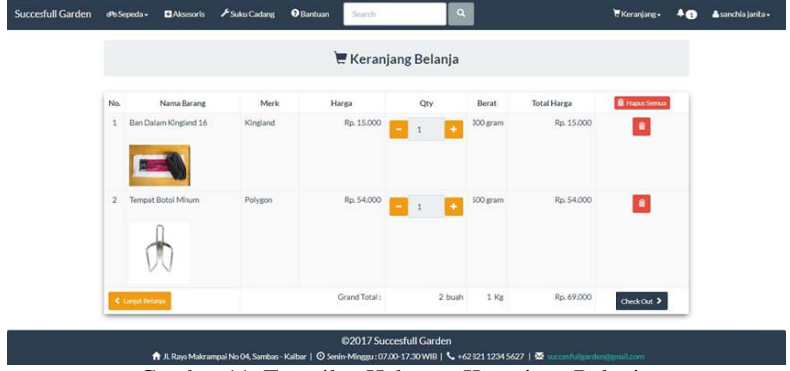

Gambar 11. Tampilan Halaman Keranjang Belanja

Sebelumnya pembeli telah menekan tombol "masukkan ke keranjang" di halaman detail barang. Pada halaman keranjang belanja terdapat beberapa tombol yaitu tombol hapus semua, tombol hapus barang, tombol tambah dan kurang kuantitas atau qty, tombol lanjut belanja dan tombol *checkout*. Tombol hapus semua berfungsi untuk mengosongkan halaman keranjang belanja atau menghapus semua barang yang telah dimasukkan ke keranjang belanja. Tombol hapus barang dengan *icon* tong sampah berwarna merah digunakan untuk menghapus barang di baris tersebut saja atau hanya menghapus satu jenis barang saja. Tombol tambah dan kurang yang berwarna kuning digunakan untuk menambah kuantitas barang atau mengurangi kuantitas barang yang akan dibeli. Tombol lanjut belanja berwarna kuning yang terdapat di kiri bawah digunakan untuk kembali ke halaman beranda. Terakhir adalah tombol *checkout* di sebelah kanan bawah, berfungsi untuk menyelesaikan pemilihan barang dan pembeli siap untuk membeli barang yang telah dipilih sebelumnya. Halaman keranjang belanja berfungsi untuk menampilkan barang-barang yang ingin pembeli beli.

3.3.4. Tampilan Halaman Konfirmasi Pembayaran

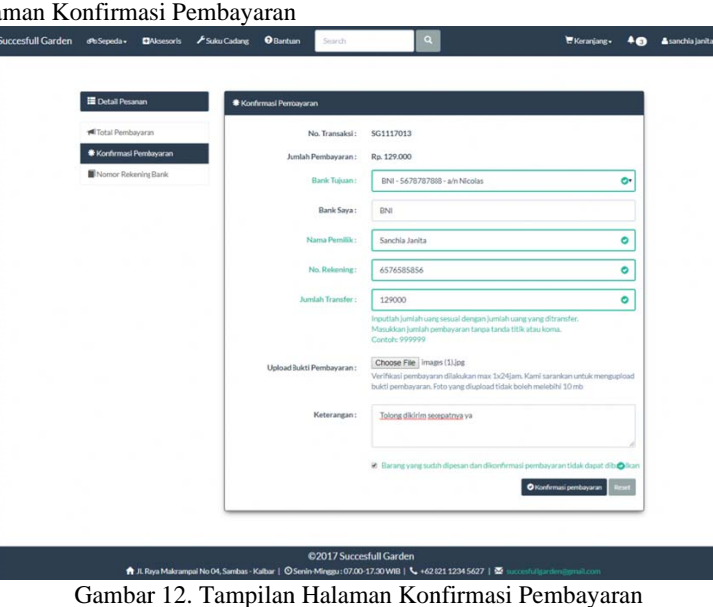

Gambar 12. Tampilan Halaman Konfirmasi Pembayaran

untuk melakukan konfirmasi pembayaran. Sebelumnya pembeli telah melakukan pembayaran dengan cara transfer bank. Pembeli mengisi bank tujuan, bank saya, nama pemiliki, nomor rekening, jumlah transfer, keterangan serta meng-*upload* bukti pembayaran agar mempermudah pihak perusahaan untuk memverifikasi pembay yarannya. Halaman konfirmasi pembayaran berfungsi untuk menampilkan *form* yang harus diisi oleh pembeli

#### 3.3.5. T Tampilan Hala aman Sign In A Administrator

mengakses halaman *dashboard*. Administrator harus mengisi username dan *password* dengan benar agar dapat mengakses halaman *dashboard*. Pada *sign in* administrator terdapat dua hak akses yaitu pimpinan dan admin. Halamam *sign in* administrator merupakan halaman yang harus diisi oleh administrator agar dapat Untuk hak akses sebagai pimpinan, pimpinan dapat mengakses semua halaman pada sistem administrator. Sedangkan untuk hak akses sebagai admin, admin dapat mengakses halaman tambah barang, halaman daftar pesanan, halaman verifikasi pembayaran, dan halaman lainnya kecuali halaman tambah user dan tambah rekenin ng bank.

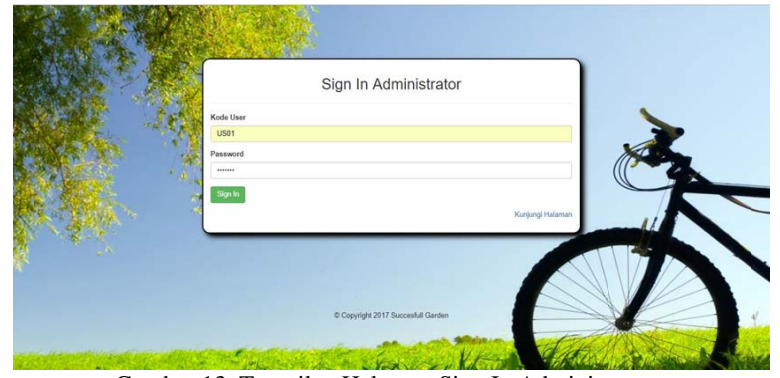

Gambar 13. Tampilan Halaman Sign In Administrator

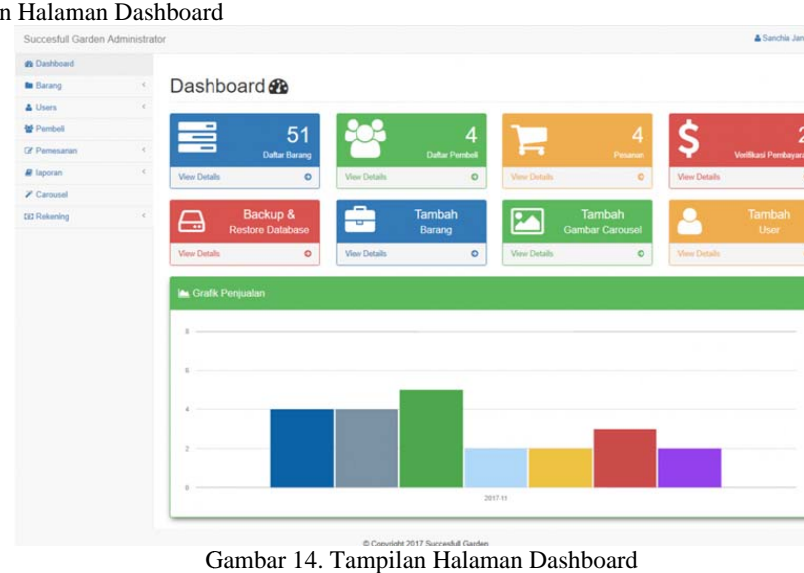

3.3.6. Tampilan Halaman Dashboard

G mpilan Halam an Dashboard

dashboard, terdapat beberapa menu disebelah kiri yaitu menu dashboard, menu barang, menu users, menu pembeli, menu pemesanan, menu laporan, menu carousel dan terakhir menu rekening. Pada menu barang terdapat halaman tambah merk barang, halaman edit merk barang, halaman tambah barang serta halaman edit barang. Pada menu users, terdapat halaman tambah users dan halaman daftar users. Pada menu pemesanan, terdapat halaman daftar pesanan, halaman verifikasi pembayaran, halaman print nota, halaman kirim pesanan dan halaman daftar transaksi. Pada menu laporan, terdapat submenu yaitu laporan persediaan dan laporan penjualan. Selanjutnya terdapat delapan menu di halaman *dashboard* yang berfungsi untuk mempercepat atau mempermudah administrator untuk mengakses halaman yang diinginkan. Delapan menu tersebut berupa daftar barang, daftar pembeli, daftar pesanan, verifikasi pembayaran, backup dan restore *database*, tambah barang, tambah gambar carousel, dan tambah user. Dibawah delapan menu tersebut juga terdapat grafik penjualan yang dapat d ilihat. Halaman *dashboard* merupakan halaman tampilan awal pada halaman administrator. Pada halaman

#### 3.3.7. Tampilan Halaman Daftar Pesanan

oleh pembeli. Di dalam daftar pesanan terdapat nomor transaksi, tanggal pemesanan, batas pembayaran, detail pembeli, detail pesanan serta status pesanan. Administrator dapat membatalkan pesanan dengan menekan tombol batal jika tanggal batas pembayaran telah lewat ataupun sistem yang membatalkan secara otomatis pesanan yang melewati tanggal batas pembayaran. Halaman daftar pesanan berfungsi untuk menampilkan pesanan yang belum dibayar yang dilakukan

|                                |            |                |               |                       |                        | Daftar Pesanan |                |                      |               |                |
|--------------------------------|------------|----------------|---------------|-----------------------|------------------------|----------------|----------------|----------------------|---------------|----------------|
| <b>to</b> Barang               | $\epsilon$ |                |               |                       |                        |                |                |                      |               |                |
| & Users                        | $\epsilon$ | No             | No. Transaksi | Tanggal Pemesanan     | Batas Pembayaran       | Kode Pembeli   | Nama Pembeli   | Detail Pesanan       | <b>Status</b> |                |
| <sup>M</sup> Pembell           |            | $\mathcal{A}$  | SG1117008     | Nov 16, 2017 11:35 PM | Nov 19, 2017, 11:35 PM | PB09001+3      | sanchia janita | Lihat y2             | Belum dibayar | <b>x</b> tate  |
| C Pemesasan                    |            | $\overline{2}$ | SG1117009     | Nov 16, 2017 11:35 PM | Nov 19, 2017, 11:35 PM | PB09001+3      | sanchia janita | Lihat y <sup>3</sup> | Belum dibayar | <b>K Batal</b> |
| <b>Daftar Pesanan</b>          |            | $\mathbf{a}$   | SG1117010     | Nov 16, 2017 11:36 PM | Nov 19, 2017, 11:36 PM | PB09001+3      | sanchia janita | Lihat yd             | Belum dibayar | <b>K Total</b> |
|                                |            | $\sim$         | SG1117013     | Nov 17, 2017 12:08 AM | Nov 20, 2017, 12:08 AM | PB11003+3      | nana           | Lihat y2             | Belum dibayar | <b>K</b> Bake  |
| * Verificasi Pembayaran        |            | 5              | SG1117018     | Nov 17, 2017 04:42 PM | Nov 20, 2017, 04:42 PM | PB11004y3      | Andi           | Lihat y2             | Belum dibayar | <b>x</b> batal |
| <b>B</b> Dafter Transaksi      |            |                |               |                       |                        | $H$ $1$ $H$    |                |                      |               |                |
|                                |            |                |               |                       |                        |                |                |                      |               |                |
| P laporan<br><b>Z</b> Carousel |            |                |               |                       |                        |                |                |                      |               |                |
|                                |            |                |               |                       |                        |                |                |                      |               |                |
| <b>GD Rekening</b>             |            |                |               |                       |                        |                |                |                      |               |                |

Gambar 15. Tampilan Halaman Daftar Pesanan

```
3.3.8. Tampilan Halaman Verifikasi Pembayaran
```

| <b>B</b> Dashboard                                                            |   |              |               |              |              | Verifikasi Pembayaran                  |                |                     |                                    |
|-------------------------------------------------------------------------------|---|--------------|---------------|--------------|--------------|----------------------------------------|----------------|---------------------|------------------------------------|
| <b>to</b> Barang                                                              |   |              |               |              |              |                                        |                |                     |                                    |
| & Users                                                                       |   | No           | No. Transaksi | Kode Pembeli | Nana Pembeli | Tanggal Pemesanan                      | Detail Pesanan | Lihat Pembayaran    |                                    |
| Pembeli                                                                       |   |              | SG1117015     | PB11002 +2   | janita       | Nov 17, 2017 04:34 PM                  | Lihat yd       | Lhat y <sup>2</sup> | <b>Ø Konfirmani X Bital</b>        |
| <b>E</b> Pemesanan                                                            | × | $\mathbf{z}$ | SG1117016     | PB11002 +3   | janita       | Nov 17, 2017 04:38 PM                  | Lihat yd       | Liter <sub>*2</sub> | <b>O</b> Konfirman <b>X</b> Bital  |
|                                                                               |   | 3            | SG1117017     | PB11004 +2   | Andi         | Nov 17, 2017 04:41 PM                  | Lihat y3       | Lhat y <sup>3</sup> | <b>O</b> Konfirmani <b>X</b> Bital |
| * Verifikasi Pembayaran<br><sup>C</sup> Print Nota<br><b>48</b> Kirim Pesanan |   |              |               |              |              | $\mathbf{H}$ $\mathbf{H}$ $\mathbf{H}$ |                |                     |                                    |
| <b>Dafter Transaksi</b>                                                       |   |              |               |              |              |                                        |                |                     |                                    |
| <b>B</b> laporan                                                              |   |              |               |              |              |                                        |                |                     |                                    |
| <b>Z</b> Carousel                                                             |   |              |               |              |              |                                        |                |                     |                                    |
| GD Rekening                                                                   |   |              |               |              |              |                                        |                |                     |                                    |

Gambar 16. Tampilan Halaman Verifikasi Pembayaran

pembayaran oleh pembeli. Di halaman verifikasi pembayaran, administrator melakukan pengecekan terhadap bukti pembayaran yang di-*upload* oleh pembeli. Jika jumlah pembayaran yang dibayar pembeli sesuai dengan jumlah harga barang yang harus dibayar, maka administrator akan mengkonfirmasi pembayaran tersebut. Jika jumlah pembayaran yang dibayar pembeli tidak sesuai dengan jumlah harga barang yang harus dibayar, maka administrator akan membatalkan pesanan tersebut. 3.3.9. T Tampilan Nota Penjualan Halaman verifikasi pembayaran berfungsi untuk menampilkan pesanan yang sudah dikonfirmasi

CCESFull Garde<br>
Were the Marga<br>
1 700 Rp. 45.000<br>
1 700 Rp. 44.000<br>
1 Rp. 14.000<br>
1 Total yang<br>
1 Melakukan Pemesanan di Sac<br>
1 Melakukan Pemesanan di Sac<br>
1 Melakukan Pemesanan di Sac<br>
1 Melakukan Pemesanan di Sac No. Transaks : SG1117019 Tanggal Nov 17, 2017 05:47 PM Nama Pembeli : sanchia janita : JL gusti hamzah no 23<br>Kalimantan Barat, Sing Alamat 79461 No. **Nama Barang Total Berat Total Harga** lp. 45.000  $\mathbf{1}$ Botol minum spd 800ml shm 700 gram Rp. 45.000 **Grand Total** Rp. 14.000  $1$  Kg Rp. 59.000 Hormat Kami, Succedull Garden

Gambar 17. Tampilan Nota Penjualan

pembelian oleh pihak perusahaan kepada pembeli yang menyatakan barang beserta jumlah barang yang dibeli. Nota penjualan merupakan bukti pembelian barang oleh pembeli yang akan dikirim beserta barang

## **4. KESIMPULAN**

Berdasarkan pada analisis dan perancangan yang telah dibahas pada bab-bab sebelumnya yang dilakukan pada sistem informasi penjualan *online* pada PO Succesfull Garden, maka dapat disimpulkan beberapa hal sebagai berikut:

- a. Sistem berjalan pada PO Succesfull Garden yang masih dilakukan secara konvensional, sehingga PO Succesfull Garden dianggap sulit untuk meningkatkan transaksi penjualan serta tidak dapat menjangkau pasar yang lebih luas.
- b. Hal tersebut membuat PO Succesfull Garden membutuhkan perubahan seiring dengan perkembangan tekonologi yang semakin pesat yaitu dengan memanfaatkan internet sebagai sarana informasi dan komunikasi dengan konsumen atau pembeli.*E-commerce* atau Penjualan *Online* menjadi pilihan layanan yang dipilih oleh PO Succesfull Garden untuk melayani konsumen dengan baik seiring dengan perkembangan teknologi informasi.
- c. Sistem yang diusulkan penulis yaitu Sistem Informasi Penjualan *Online* diharapkan dapat memperluas jangkauan pemasaran, meningkatkan transaksi penjualan serta meningkatkan pelayanan kepada konsumen atau pembeli tanpa batasan ruang dan waktu.

# **5. SARAN**

Berikut adalah beberapa saran yang dapat digunakan sebagai masukan bagi PO Succesfull Garden agar lebih memaksimalkan penggunaan *website* yaitu:

- a. Perusahaan harus menyajikan informasi yang *up to date* dan *valid* pada barang yang ditampikan di *website* agar konsumen atau pembeli mendapatkan informasi barang yang dibutuhkan.
- b. Untuk menyajikan informasi yang *up to date* dan *valid* pada barang yang ditampilkan, perusahaan disarankan untuk menugaskan administrator *website* agar konsumen atau pembeli mendapatkan informasi yang dibutuhkan.
- c. Perlu dilakukan pelatihan kepada pihak PO Succesfull Garden tentang bagaimana sistem digunakan, agar penerapan sistem dapat berjalan dengan baik dan lancar.
- d. Perlu melakukan *backup database* secara rutin sebagai cadangan agar data tetap aman.

# **UCAPAN TERIMA KASIH**

Dalam penulisan ini, penulis telah benyak mendapatkan bantuan berupa bimbingan, petunjuk, data, saran maupun dorongan moral dari berbagai pihak, maka pada kesempatan ini penulis mengucapkan terima kasih kepadacivitas Akademika STMIK Widya Dharma Pontianak dan bapak Nicolas, selaku pimpinan PO Succesfull Garden yang telah memberikan kesempatan kepada penulis untuk menggunakan perusahaannya sebagai bahan penelitian berkenaan dengan penulisan ini, serta kepada keluarga tercinta yang telah banyak memberikan bantuan dan dorongan selama penulis menjalani studi hingga selesainya penulisan ini.

## **DAFTAR PUSTAKA**

- [1] Muslihudin, Muhamad. Dan Oktafianto. (2016). *Analisis dan Perancangan Sistem Informasi Menggunakan Model Terstruktur dan UML*. Penerbit Andi. Yogyakarta.
- [2] Tyoso, Jaluanto Sunu Punjul. (2016). *Sistem Informasi Manajemen*. Deepublish. Yogyakarta.
- [3] Rosenblatt, Harry J. (2013). *Systems Analysis and Design, Tenth Edition*. Cengage Learning. Boston.
- [4] Hall, James. A. (2011). *Sistem Informasi Akuntansi. Edisi Keempat*. Salemba Empat. Jakarta.
- [5] Irwansyah, Edy dan Jurike V.Moniaga (2014). *Pengantar Teknologi Informasi*. Deepublish. Yogyakarta.
- [6] Wong, Jony. (2010). *Internet Marketing for Beginners*. PT Elex Media Komputindo. Jakarta.